## **QGIS Application - Bug report #17706 GRASS Does not work on MacOS with QGIS 2.99 / Master**

*2017-12-17 01:17 AM - Tim Sutton*

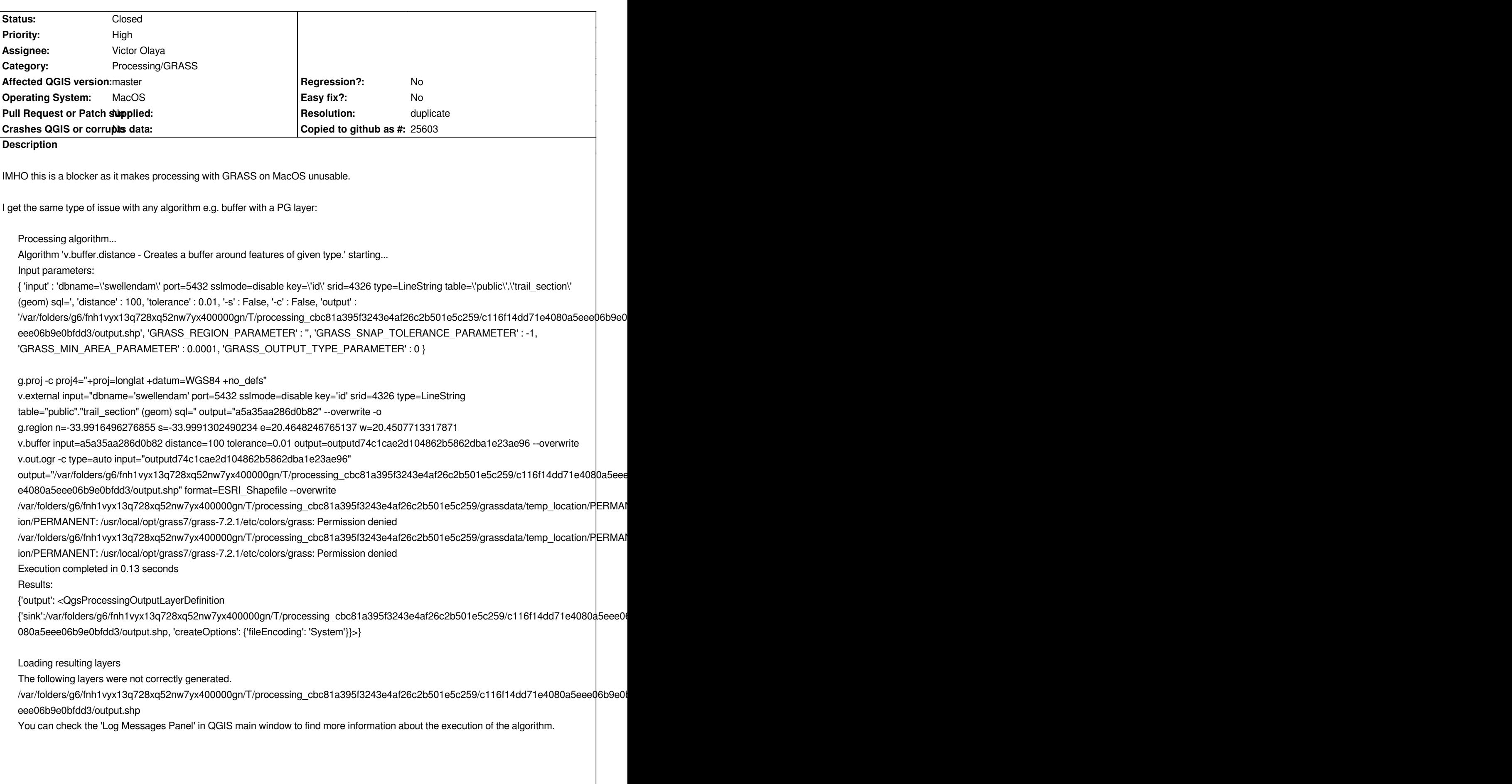

*Buffer with a shp layer: Processing algorithm... Algorithm 'v.buffer.distance - Creates a buffer around features of given type.' starting... Input parameters: { 'input' : '/Users/timlinux/gisdata/InaSAFE/Agung/Agung.shp', 'distance' : 100, 'tolerance' : 0.01, '-s' : False, '-c' : False, 'output' :* "/var/folders/g6/fnh1vyx13q728xq52nw7yx400000gn/T/processing\_cbc81a395f3243e4af26c2b501e5c259/a44272b4125a4a1c9dec77476a *dec77476a3ab3e9/output.shp', 'GRASS\_REGION\_PARAMETER' : '', 'GRASS\_SNAP\_TOLERANCE\_PARAMETER' : -1, 'GRASS\_MIN\_AREA\_PARAMETER' : 0.0001, 'GRASS\_OUTPUT\_TYPE\_PARAMETER' : 0 } g.proj -c proj4="+proj=longlat +datum=WGS84 +no\_defs" v.external input="/Users/timlinux/gisdata/InaSAFE/Agung/Agung.shp" output="a5a35b657157853" --overwrite -o g.region n=-8.341999999999928 s=-8.341999999999928 e=115.50800000000004 w=115.50800000000004 v.buffer input=a5a35b657157853 distance=100 tolerance=0.01 output=output632bb5bb5ece40b398a1113638b2eec3 --overwrite v.out.ogr -c type=auto input="output632bb5bb5ece40b398a1113638b2eec3"* output="/var/folders/q6/fnh1vyx13q728xq52nw7yx400000gn/T/processing\_cbc81a395f3243e4af26c2b501e5c259/a44272b4125a4a1c9dec *a4a1c9dec77476a3ab3e9/output.shp" format=ESRI\_Shapefile --overwrite* /var/folders/g6/fnh1vyx13q728xq52nw7yx400000gn/T/processing\_cbc81a395f3243e4af26c2b501e5c259/grassdata/temp\_location/PERMAI *ion/PERMANENT: /usr/local/opt/grass7/grass-7.2.1/etc/colors/grass: Permission denied*  /var/folders/g6/fnh1vyx13q728xq52nw7yx400000gn/T/processing cbc81a395f3243e4af26c2b501e5c259/grassdata/temp\_location/PERMAI *ion/PERMANENT: /usr/local/opt/grass7/grass-7.2.1/etc/colors/grass: Permission denied Execution completed in 0.08 seconds Results: {'output': <QgsProcessingOutputLayerDefinition {'sink':/var/folders/g6/fnh1vyx13q728xq52nw7yx400000gn/T/processing\_cbc81a395f3243e4af26c2b501e5c259/a44272b4125a4a1c9dec77476a3ab3e9/output.shp, 'createOptions': {'fileEncoding': 'System'}}>} a1c9dec77476a3ab3e9/output.shp, 'createOptions': {'fileEncoding': 'System'}}>} Loading resulting layers The following layers were not correctly generated.* /var/folders/g6/fnh1vyx13q728xq52nw7yx400000gn/T/processing\_cbc81a395f3243e4af26c2b501e5c259/a44272b4125a4a1c9dec7 $\natural$ 476a3 *ec77476a3ab3e9/output.shp You can check the 'Log Messages Panel' in QGIS main window to find more information about the execution of the algorithm. Douglas smoothing fails with a different error: Wrong or missing parameter value: Percentage of the points in the output of 'douglas\_reduction' algorithm (I had used 50% for the parameter in the above) Trying to use v.report on a shp layer: Processing algorithm...*

*Algorithm 'v.report - Reports geometry statistics for vectors.' starting...*

*Input parameters:*

*{ 'map' : '/Users/timlinux/gisdata/InaSAFE/Agung/Agung\_multi\_buffer.shp', 'option' : 0, 'units' : 0, 'sort' : 0, 'html' :* "/var/folders/g6/fnh1vyx13q728xq52nw7yx400000gn/T/processing cbc81a395f3243e4af26c2b501e5c259/92b03c85c0a14f73abb44231d03

*b44231d033f286/html.html', 'GRASS\_REGION\_PARAMETER' : '', 'GRASS\_SNAP\_TOLERANCE\_PARAMETER' : -1,*

*'GRASS\_MIN\_AREA\_PARAMETER' : 0.0001 }*

*g.proj -c proj4="+proj=longlat +datum=WGS84 +no\_defs" v.external input="/Users/timlinux/gisdata/InaSAFE/Agung/Agung\_multi\_buffer.shp" output="a5a35b7695a3c55" --overwrite -o g.region n=-8.233491914486384 s=-8.450507472844231 e=115.61695199802749 w=115.39905354640074 v.report map=a5a35b7695a3c55 option="area" units="miles" sort="asc" >* "/var/folders/g6/fnh1vyx13q728xq52nw7yx400000gn/T/processing\_cbc81a395f3243e4af26c2b501e5c259/92b03c85c0a14f73abb44<sup>b</sup>21d03 *b44231d033f286/html.html" --overwrite* /var/folders/g6/fnh1vyx13q728xq52nw7yx400000gn/T/processing cbc81a395f3243e4af26c2b501e5c259/grassdata/temp\_location/PERMAI *ion/PERMANENT: /usr/local/opt/grass7/grass-7.2.1/etc/colors/grass: Permission denied Traceback (most recent call last): File "/Users/timlinux/dev/cpp/QGIS-QtCreator-Build/output/python/plugins/processing/algs/grass7/Grass7Algorithm.py", line 398, in processAlgorithm self.convertToHtml(parameters[outName]) File "/Users/timlinux/dev/cpp/QGIS-QtCreator-Build/output/python/plugins/processing/algs/grass7/Grass7Algorithm.py", line 825, in convertToHtml with open(fileName, 'r', encoding='utf-8') as f: FileNotFoundError: [Errno 2] No such file or directory:* '/var/folders/g6/fnh1vyx13q728xq52nw7yx400000gn/T/processing\_cbc81a395f3243e4af26c2b501e5c259/92b03c85c0a14f73abb44231d03 *b44231d033f286/html.html' Execution failed after 0.08 seconds Loading resulting layers Algorithm 'v.report - Reports geometry statistics for vectors.' finished HTML output has been generated by this algorithm.*

*Open the results dialog to check it.*

*And so on....*

*I think there is a systematic error causing the run failures and then other ad hoc errors (such as s the simply error I pointed to above).....it really needs someone to systematically test each alg on Mac to see if it works...*

## **History**

## **#1 - 2018-03-13 12:28 AM - Nyall Dawson**

*- Resolution set to duplicate*

*- Status changed from Open to Closed*

*Duplicate of #17555*